# TANDY WIRELESS OPTICAL MOUSE

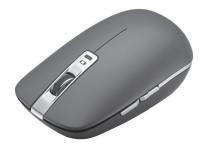

2604578\_83\_84\_85 UG\_EN.032816.indd All Pages

We hope you enjoy your Tandy Wireless Optical Mouse. Please read this user's quide before using your new mouse.

## Package Contents

- Wireless Optical Mouse
- USB Nano Receiver
- User's Guide

### **Specifications**

System Requirements .... Windows® 10, Windows 8, Windows 7

|                    | Mac OS® 10.3 and above |
|--------------------|------------------------|
| Power              |                        |
| USB                |                        |
| Operation Distance | Up to 32.8ft (10m)     |
| Frequency          |                        |
| Resolution         | 1000 / 1600 dpi        |

Specifications are subject to change and improvement without notice. Actual product may vary from the images found in this document.

## Setup

 Install 2 AAA batteries (not supplied) matching polarities marked

2604578/2604583/2604584/2604585

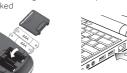

USBport

Plug receiver into

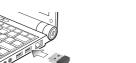

③ Turn On and select DPI L: 1000dpi H: 1600 dpi

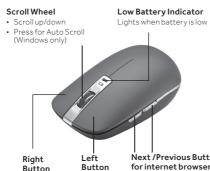

Next /Previous Buttons for internet browser

#### Notes

- Operate the mouse within 32.8ft (10m) of the receiver.
- Place the receiver into the mouse's receiver slot when not in use.
- Turn off the mouse to conserve battery life.
- See your operating system's online help for additional mouse configuration information.

#### Battery Notes:

- Replace the batteries when the low battery indicator lights or when your mouse is not working normally.
- Dispose of batteries promptly and properly. Do not burn or bury them.
- Use only fresh batteries of the required size and type.
- Do not mix old and new batteries, different types of batteries (alkaline, or rechargeable), or rechargeable batteries of different capacities
- If you do not plan to use the mouse for some time. remove the batteries. Batteries can leak chemicals that can damage electronic parts.

## Pairing

If your mouse is not working properly, pair your mouse to the receiver again.

- 1. Turn off your mouse. Unplug and plug the receiver into the USB port on your computer
- 2. Move your mouse within 15cm of the receiver. Press and hold the left and right button and turn on the mouse at the same time. It will take 3 to 4 seconds to pair
- 3. When pairing is successful, the mouse LED will flash then turn off.

### Care and Service

- Glass, black velvet, or mirrored surfaces can disrupt the optical sensor.
- Handle the mouse carefully: do not drop it.
- Do not modify or tamper with your mouse's internal components. It may cause a malfunction and invalidate the warranty.

- Use and store the mouse only in room-temperature environments.
- Keep the mouse dry; if it gets wet, wipe it dry immediately.
- Avoid dust and dirt. To clean your mouse, wipe with a damp cloth occasionally.

## FCC Information

- This equipment has been tested and found to comply with the limits for a Class B digital device, pursuant to Part 15 of the FCC Rules. These limits are designed to provide reasonable protection against harmful interference in a residential installation. This equipment generates, uses, and can radiate radio frequency energy and, if not installed and used in accordance with the instructions, may cause harmful interference to radio communications. However, there is no guarantee that interference will not occur in a particular installation. If this equipment does cause harmful interference to radio or television reception, which can be determined by turning the equipment off and on, the user is encouraged to try to correct the interference by one or more of the following measures:
- Reorient or relocate the receiving antenna.
- Increase the separation between the equipment and receiver.
- Connect the equipment into an outlet on a circuit different from that to which the receiver is connected.
- Consult the dealer or an experienced radio/TV technician for help
- Changes or modifications not expressly approved by the party responsible for compliance could void the user's authority to operate the equipment.
- This device complies with Part 15 of the FCC Rules. Operation is subject to the following two conditions:
- (1) this device may not cause harmful interference, and (2) this device must accept any interference received, including interference that may cause undesired operation.

| 6 | Product              | Wireless Optical Mouse                                                                                              |
|---|----------------------|----------------------------------------------------------------------------------------------------|
|   | Model                | 2604578, 2604583,<br>2604584, 2604585                                                                               |
|   | Responsible<br>Party | General Wireless Operations Inc.<br>dba RadioShack<br>300 RadioShack Circle<br>Fort Worth, TX 76102<br>817-415-3200 |

#### 1-Year Limited Warranty

Go to www.radioshack.com/help for details.

RadioShack Customer Relations 300 RadioShack Circle, Fort Worth, TX 76102

Windows is a registered trademark of Microsoft Corporation in the United States and/or other countries.

Mac and Mac OS are registered trademarks of Apple Inc., registered in the U.S. and other countries.

**RoHS** Complies with the European Union's Restriction of Hazardous Substances Directive," which protects the

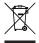

#### environment by restricting specific hazardous materials and products. www.radioshack.com

| © 2016 General Wireless Operations Inc.    |          | 260457 |
|--------------------------------------------|----------|--------|
| All rights reserved. Tandy is a registered | 04A16    | 260458 |
| trademark used under license by General    | Printed  | 260458 |
| Wireless Operations Inc. dba RadioShack.   | in China | 260458 |